УДК 004.4

## **СТЕГАНОГРАФИЧЕСКИЙ АЛГОРИТМ ВСТРАИВАНИЯ ИНФОРМАЦИИ В КАРТОГРАФИЧЕСКИЕ ИЗОБРАЖЕНИЯ**

Студентка Селюжицкая Ю. Н.,

*Научный руководитель - канд. техн. наук, доцент Садов В. С.* Белорусский государственный университет Минск, Беларусь

**Введение.** Спутники используются в течение последних нескольких десятилетий, для получения широкого спектра информации о поверхности Земли.

Исследование спутниковых изображений актуально не только потому, что за последние годы интерес к ним возрос в несколько раз, но и при этом, тенденция роста сохраняется. На картах существует много различной служебной информации, которая нужна только определенным специалистам, и для того, чтобы эти данные не мешали обычным пользователям, их целесообразно скрыть.

Целью моей работы является разработка стеганографического алгоритма для встраивания различной информации в картографические изображения.

Объект исследования — спутниковые картографические изображения.

Предмет исследования — стеганографические алгоритмы встраивания информации в спутниковые картографические изображения.

**Стеганографический алгоритм встраивания информации в картографические изображения.**

Данный алгоритм для стегосистем разрабатывался с целью хранения информации, поэтому пользователь, будет приходить в специально защищенное место, где ему будет разрешен доступ к пользованию программой.

Для того чтобы пользователь мог работать с разработанной программой, он сначала должен пройти форму авторизации. Пользователю выдается пароль и логин для авторизации в программе. Для работы с ней пользователю должен выдаваться USB-флешнакопитель, на котором, в зашифрованном виде храниться пароль. После ввода пользователем логина, пароля происходит проверка их подлинности. Если данные верны, пользователь попадает в программу, если же нет, ему предлагается ввести еще раз данные.

Затем пользователь должен выбрать сферу деятельности. База данных, хранящаяся в файле CSV, записывается в архив. Только после всех этих действий пользователь может встраивать информацию в карту.

Расстановка отметок на карте основана на обработке событий мыши. В то место, где необходимо расположить условные обозначения, пользователь должен подвести курсор и нажать правую клавишу мыши. После этого в массив записываются координаты этой позиции. По нажатию мыши выпадает контекстное меню с условными обозначениями для выбранной сферы деятельности. После выбора пункта в меню, в файл CSV записывается информация в виде: номера условного обозначения по файлу, координата *X*, координата *Y*. После записи в файл этих данных на карте в этом месте появиться номер условного обозначения.

Для встраивания данных в картографическое изображение, сначала надо определить, к кому классу оно относится. Изображение может быть однородным и неоднородным. Для определения класса надо разбить изображение на блоки 4 на 4. После этого вычисляется максимальный разброс значений яркости *d*. И, исходя из величины этого значения, определяется класс области изображения. Если разброс значений яркости  $d \leq 15$ , то — область однородная, если же нет, то область - неоднородная. Яркость изображения изменяется в пределах от 0 до 255. Разобьём эти пределы на группы:

- 1. Низкое значение яркости 0–50.
- 2. Ниже среднего значение 50–100.
- 3. Среднее значение яркости 100–150.
- 4. Выше среднего значение 150–200.
- 5. Высокое значение яркости 200–255.

Исходя из экспериментальных данных по изменению изображений, была построена таблица 1 соотношений диапазона яркости и изменения количества бит в различных матрицах.

Если у нас изображение однородное, то изменение бит производим по таблице 1, если же неоднородное, то, исходя из физиологических особенностей глаза, изменяем 2 бита в матрице *R*, 1 бит в матрице *G* и 3 бита в *B*.

Таблица 1

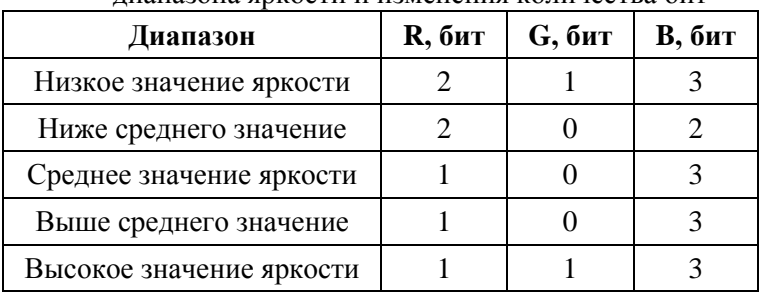

Экспериментальные данные соотношения диапазона яркости и изменения количества бит

На рисунке 1 выделены участки с определенным диапазоном яркости.

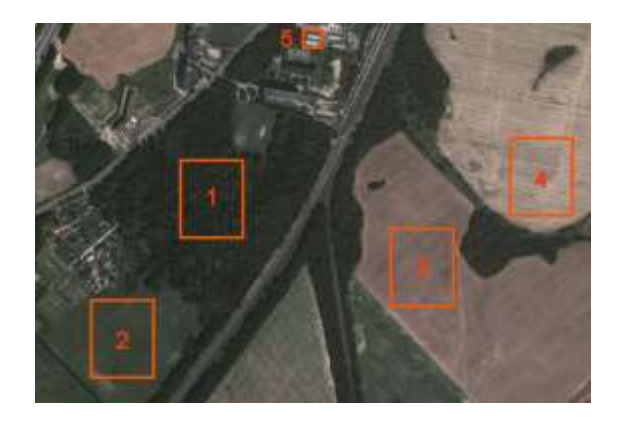

Рис. 1. Участки с определенным диапазоном яркости: 1 – диапазон 0 – 50; 2 – диапазон 50 – 100; 3 – диапазон 100 – 150; 4 – диапазон 150 – 200; 5 – диапазон 200 – 250

Обобщенная блок схема алгоритма для встраивания информации представлена на рисунке 2.

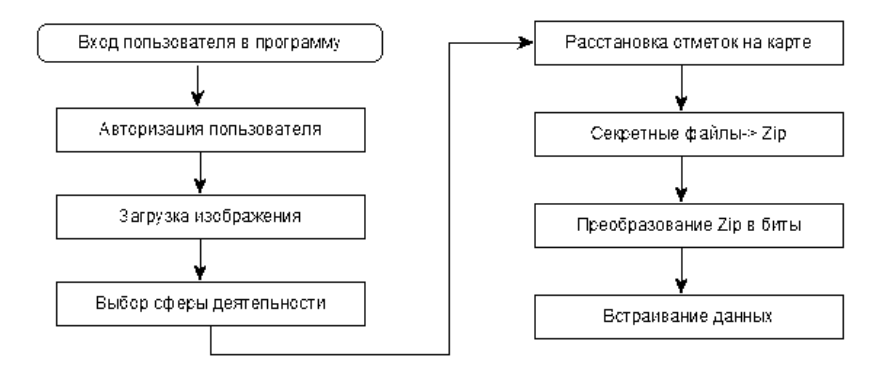

Рис. 2. Обобщенная блок-схема алгоритма

**Заключение.** Был разработан пошаговый алгоритм для встраивания информации в картографические изображения, который включает в себя авторизацию, загрузку изображения, расстановку отметок на карте, встраивание и извлечение данных. На основании разработанного алгоритма был сделан выбор среды разработки. Разработка данного алгоритма будет осуществляться на языке программирования C#.

## *Литература*

1. Data hiding technique based on dynamic lsb / Naziha M. AL-Aidroos, Marghny H. Mohamed, Mohamed A. Bamatraf – 2011. – Access mode: http://www.nauss.edu.sa/En/DigitalLibrary/Researches/ Documents/2011/articles\_2011\_3204.pdf. – Access Date: 25.04.2014.

2. The Process of Encoding and Decoding of Image Steganography using LSB Algorithm/ Ravinder Reddy, Roja Ramani – 2012. – Access mode: http://www.ijcset.net/docs/Volumes/volume2issue11/ ijcset2012021105.pdf. – Access Date: 05.04.2014.

3. Steganography Algorithm to Hide Secret Message inside an Image/ Rosziati Ibrahim and Teoh Suk Kuan – 2010. – Access mode: http://arxiv.org/ftp/arxiv/papers/1112/1112.2809.pdf. – Access Date: 15.03.2014.